#### **Проблемы археографии аудиовизуальных и электронных документов, 1 курс, р/о, докторантура (Архивоведение)**

- 1. Проанализируйте термины археографии а их историческом развитии
- 2. Охарактеризуйте предмет археографии, дискуссии на эту тему на страницах журналов «Советские архивы», «Отечественные архивы»
- 3. Укажите и охарактеризуйте структуру археографии
- 4. Укажите общее и специфическое в работе архивиста, археографа и историкаисследователя.
- 5. Сравните связь и соотношение археографии с другими научными дисциплинами: источниковедением, текстологией, документоведением, архивоведением, историографией, исторической наукой в целом и всем комплексом так называемых вспомогательных исторических дисциплин.
- 6. Охарактеризуйте понятие научной публикации в археографии и обозначте разграничение понятий «публикация документа вообще» и «публикация документа в качестве исторического источника».
- 7. Опишите публикацию как процесс и как его результат и обозначьте объект археографии
- 8. Охарактеризуйте оперативные (функциональные, неархеографические) и ретроспективные (археографические) публикации документов и укажите общие черты и принципиальные различия.
- 9. Сравните соотношение публикации документа с самим документом и обоснуйте условия ее осуществления.
- 10. Укажите и оцените общественные функции публикации и археографии.
- 11. Опишите классификацию документальных изданий и раскройте проблемы целевого назначения публикации в археографии.
- 12. Укажите особенности подготовки научных, научно-популярных и учебных изданий и сравните виды публикации.
- 13. Охарактеризуйте номинальный и тематический разновидности публикаций и сравните формы публикации.
- 14. Проанализируйте археографическую базу исторической науки как совокупность ретроспективно опубликованных источников и сравните ее соотношение с источниковой и архивной базами.
- 15. Проанализируйте археографический фонд как совокупность произведений печати, содержащих ретроспективные публикации источников и сравните его соотношение с «печатным фондом» исторической науки.
- 16. Опишите выбор объектов публикации в археографии и оцените невозможность научного обоснования его критериев.
- 17. Укажите основные факторы, влияющие на выбор документов в качестве объектов публикации: историографический, архивоведческий и источниковедческий.
- 18. Сравните архивоведческий и источниковедческий подходы в преодолении проблемы сравнения ценности публикуемого документа.
- 19. Проанализируйте структуру археографической публикации и обоснуйте состав элементов публикации.
- 20. Охарактеризуйте работу с текстом как основу процесса научной публикации в археографии

## Прохождение экзамена в системе «Окулык»

КазНУ им. аль-Фараби 2020-2021 уч.г.

Univer 2.0

#### 1. Логин/пароль

- 1. В браузере (рекомендуется Google Chrome) перейдите на страницу [https://univer](https://univer.kaznu.kz/).kaznu.kz/
- 2. Используя логин и пароль зайдите в систему.
- 3. В разделе «Бакалавр»/«Магистр» Логин Office 365 это ваш логин для входа [https://app](https://app.oqylyq.kz/).oqylyq.kz
- 4. Переходим подраздел «Анкета студента»
- ID это ваш пароль для входа [https://app](https://app.oqylyq.kz/).oqylyq.kz

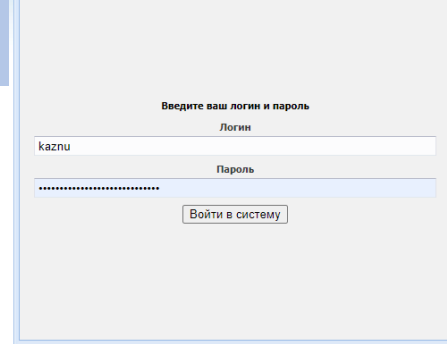

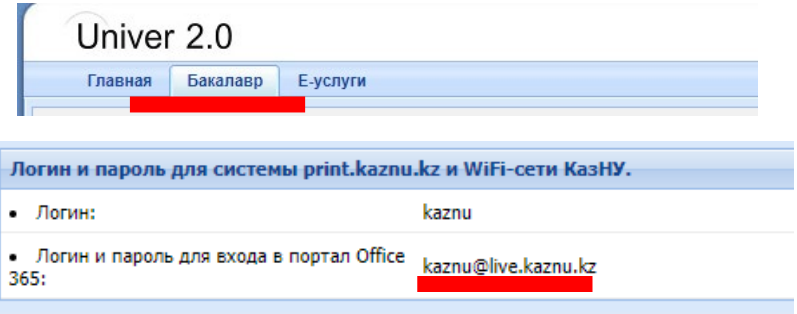

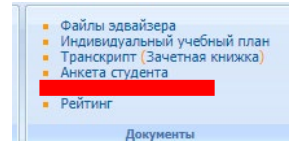

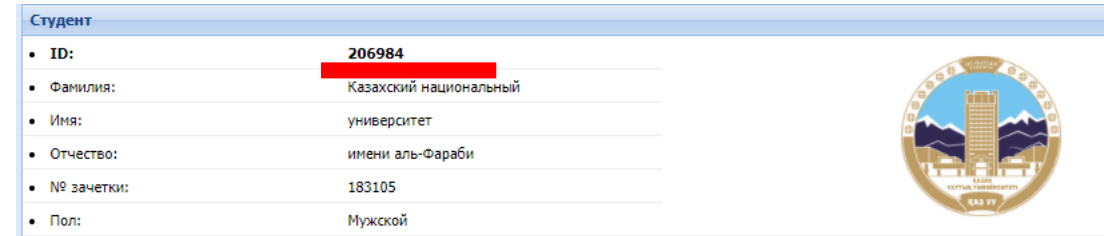

#### 2. Вход в систему

- 1. После того как Вы узнали свой логин и пароль
- а) нажмите в верхней панели univer.kaznu.kz на Oqylyq
- б) в новой вкладке наберите app.oqylyq.kz
- 2. Используя полученные логин и пароль зайдите в программу «Окулык»

app.oqylyg.kz

Oqylyq.kz

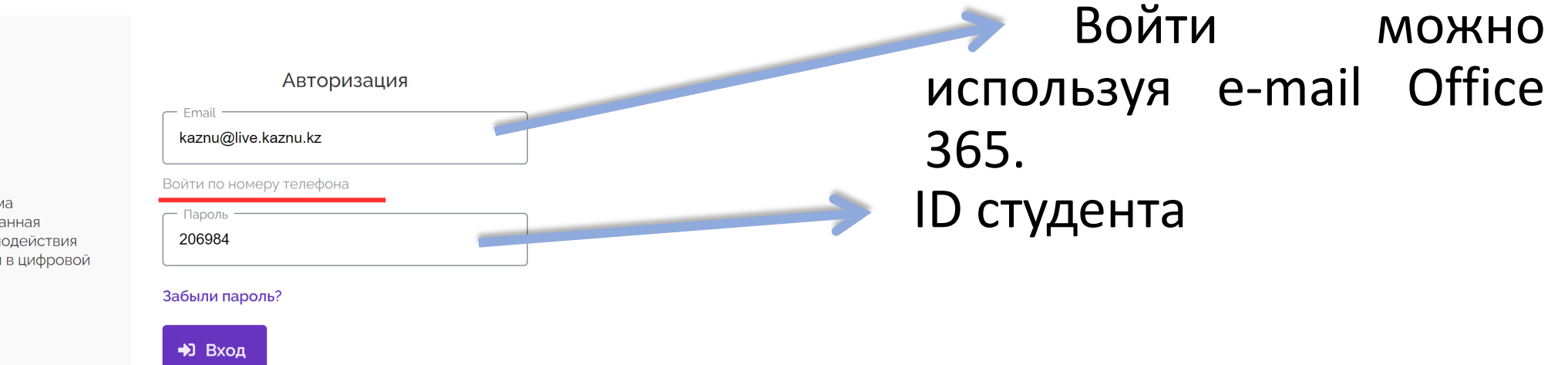

Гларцая

Приемная комиссия Стул.отлеп

.<br>Пли возникновении ошибок, свозанных с полключением к колполативной Wi-Fi сети Каз

**DUVORANCTRO** 

Th CAO Moodle <sup>1</sup> Twitter <sup>36</sup> Open Master Class **19** Bu6nuorexa **13** Bkorrakte **14** Directum Jazz <sup>1</sup> Youtube **14** BBC **1** Facebook **K** Kaivaser <sup>163</sup> Opt

Ицпикатирицій плац и <u>Ройтицг. — ЕСУВО — Мониторичі</u>

аботы системы просим обрашаться по электронному адресу**: it@kaznu.kz** 

ся по электронному адресу: wifi-support@kaznu.kz

#### Добро пожаловать

СДО "Оqylyq" - это свободная система управления обучением, ориентированная прежде всего на организацию взаимодействия между преподавателем и учениками в цифровой среде.

#### 3. Технические требования

Зайти в программу можно с мобильного устройства или компьютера.

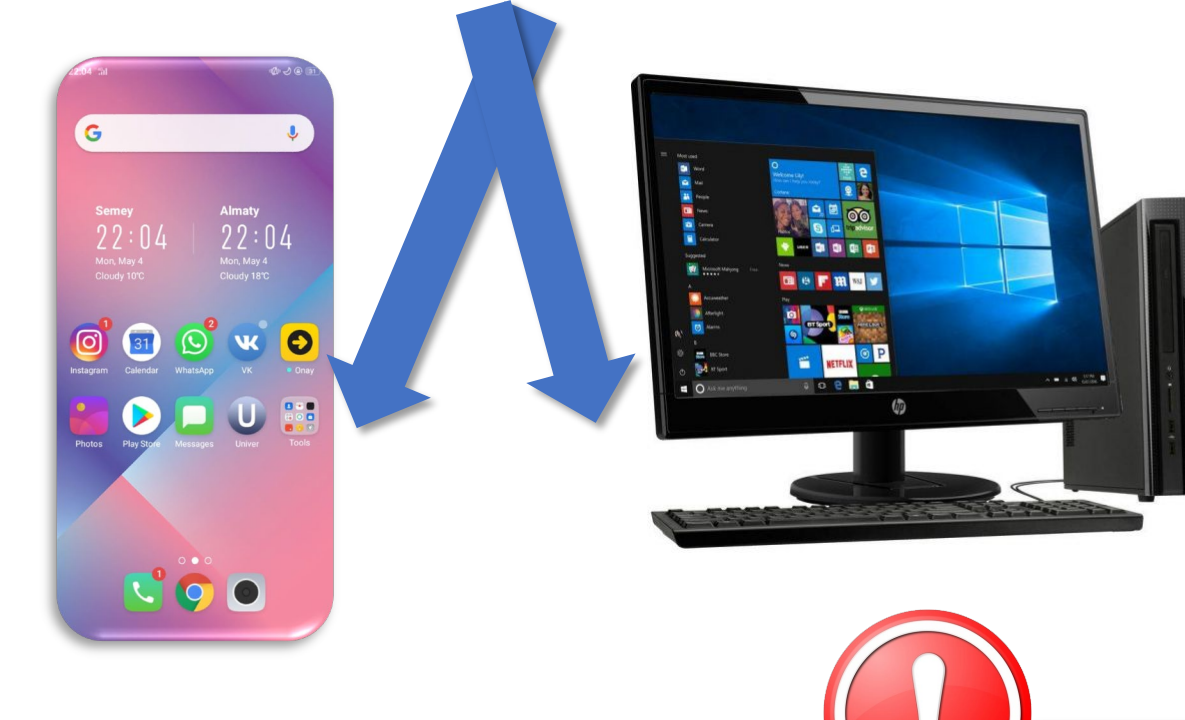

Требования к системе:

- Веб-камера
- Микрофон
- Интернет подключение > 1 мб/c
- Включенный JavaScript

без доступа к микрофону и камере экзамен пройти нельзя.

## 4. Интерфейс программы

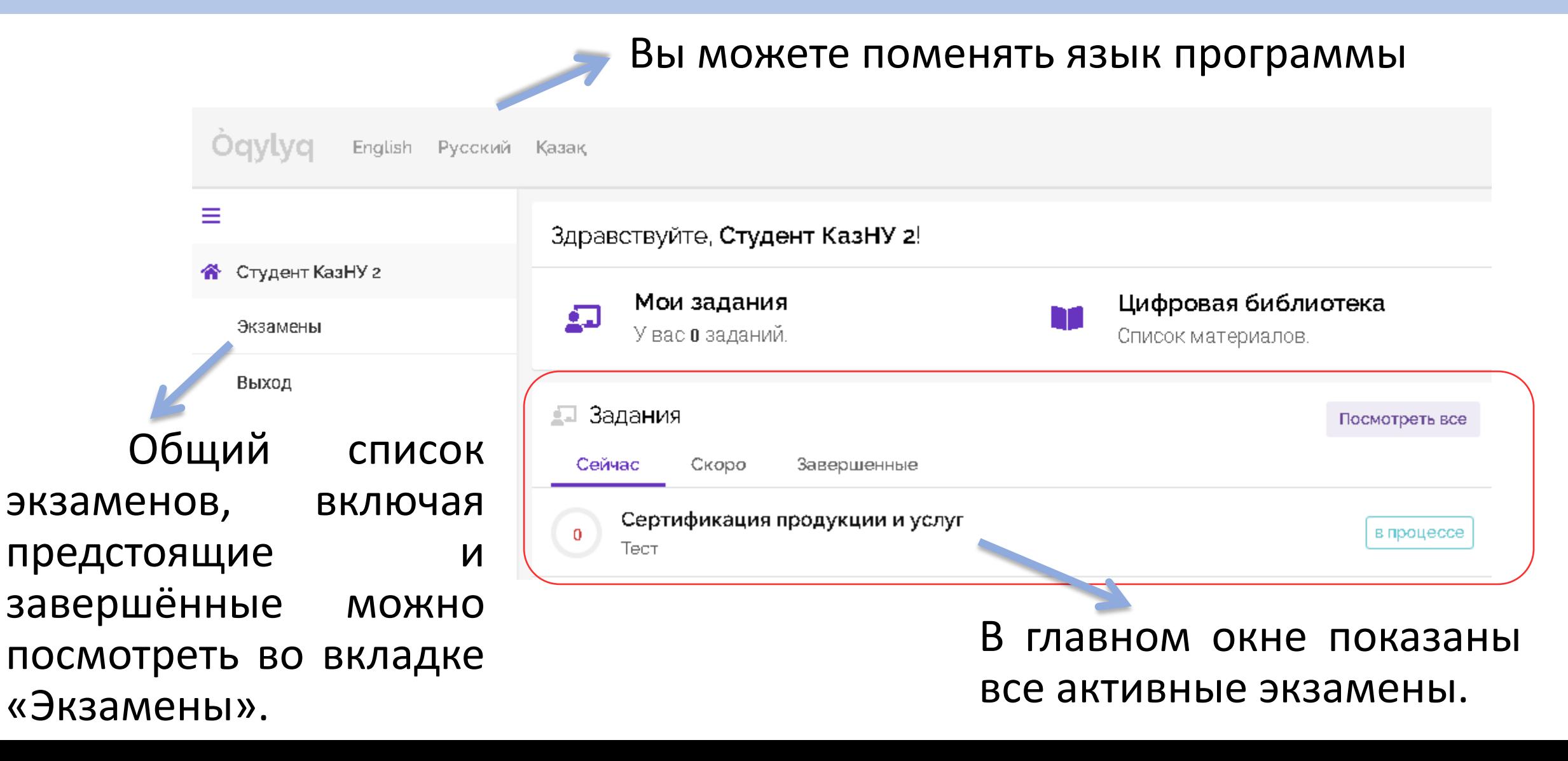

#### 5. Начало экзамена

≞⊒ Задания

 $\mathbf{0}$ 

1. Для начала экзамена нажмите на него левой кнопкой мыши.

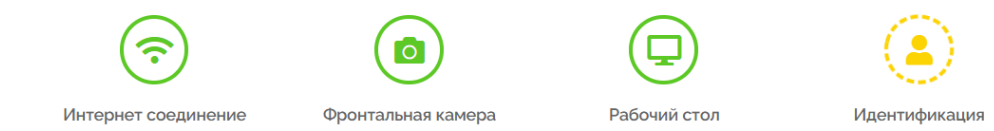

Сейчас Скоро Завершенные Сертификация продукции и услуг в процессе Тест x2 2. Предоставьте доступ к камере и микрофону, а так же к записи экрана

Посмотреть все

3. Следуя инструкции на экране пройдите идентификацию по лицу (приблизьте голову, поверните её влево, затем вправо)

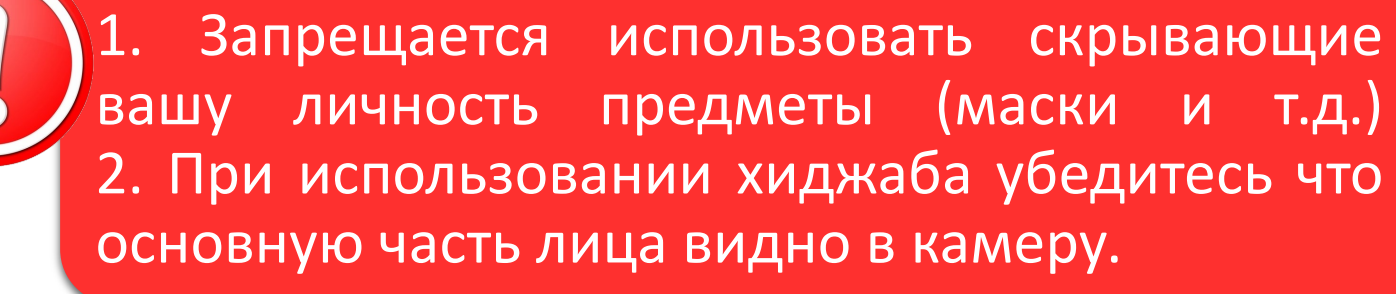

Идентификация

Пройти идентификацию

#### 6. Описание экзамена

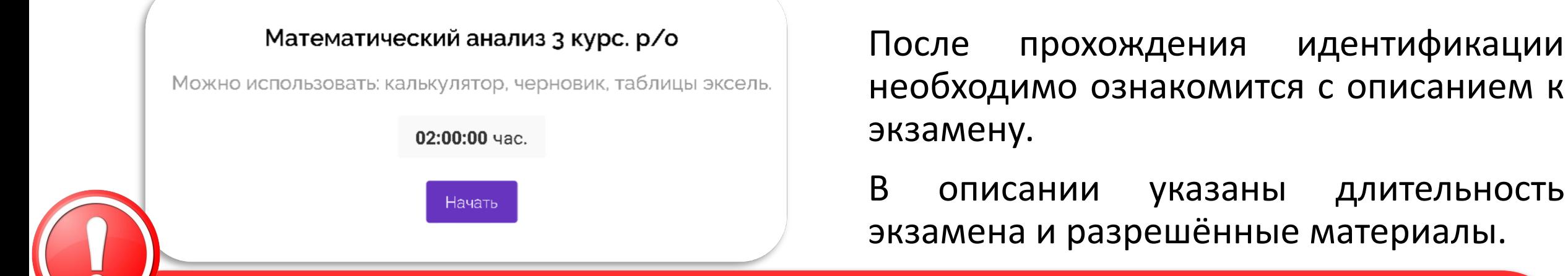

1. Если в описании не указаны дополнительные материалы, то пользоваться на экзамене можно только клавиатурой и мышкой для работы в редакторе программы «Окулык». Запрещено открывать другие вкладки, запускать иные программы, использовать телефон, другие устройства и предметы, включая словари, калькуляторы, электронные книги и прочее.

идентификации

2. Если будет обнаружено использование несанкционированных материалов или получения иных подсказок обучающимся, либо в работе студента будут оставлены опознавательные знаки (такие как ФИО студента, специальные символы и обозначения) экзамен может быть аннулирован.

#### 7. Прохождение экзамена

После нажатия на кнопку «начать» можете приступать к прохождению экзамена.

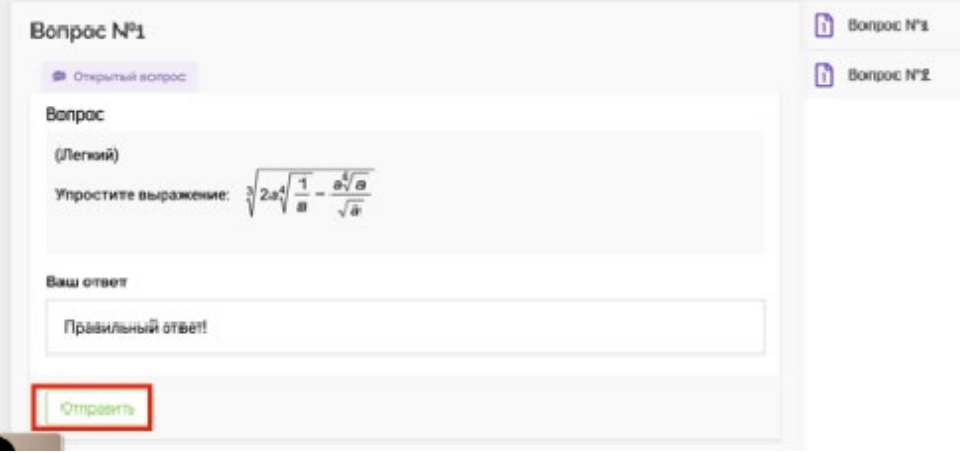

- 1. Ответ производится с помощью ввода текста с клавиатуры в редактор программы (подробнее на следующей странице).
- 2. Вы можете отвечать на вопросы в любой последовательности.

3. Для отправки ответа необходимо нажать кнопку «Отправить» для каждого вопроса. Вы можете вносить изменения в уже отправленные ответы в течение всего экзамена.

4. Экзамен завершается после нажатия кнопки «Завершить».

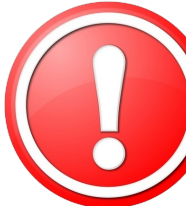

После завершения времени экзамена либо нажатия кнопки «Завершить» редактировать ответы уже нельзя.

### 8. Работа в редакторе

**Отправить** Если в описании экзамена сказано что вы можете использовать рисунки, то разрешается сделать их в редакторе Paint и вставить используя кнопку «Рисунки»

 $\mathbb{R}$ 

Paragraph

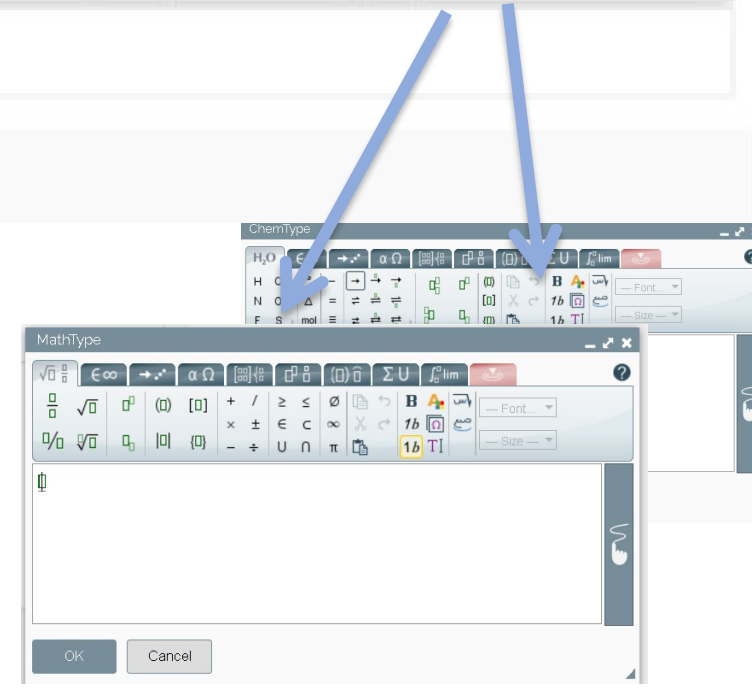

В программе используется текстовый редактор наподобие Word. Поддерживаются все языки.

С помощью кнопок можно вводить формулы используя редакторы MathType и ChemType. Также формулы можно нарисовать (в редакторе не распознаются рисунки).

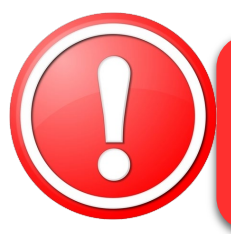

При редактировании ответа обязательно нужно подождать пока загрузится ваш отправленный до этого ответ и только после этого вносить изменения.

#### 9. Важные замечания

1. Рекомендуется чаще нажимать на кнопку «Отправить» для сохранения набранного текста.

2. Если у вас произойдут проблемы с интернетом вы можете заново войти в программу и продолжить экзамен. При этом дополнительное время не даётся. Максимальное время отсутствия на экзамене по техническим причинам составляет 20 минут. При его превышении будет приниматься решение об аннулировании работы или переносе экзамена на другой день в зависимости от обстоятельств. 3. Если время экзамена закончилось и вы не успели отправить свой ответ, будет

отправлен пустой ответ.

4. На экзамене фиксируется отсутствие вас за устройством или отвод взгляда в сторону от экрана. Поэтому при возникновении крайне необходимости подобных действий вы должны громко и чётко назвать причину. Решение о фиксации нарушения будет приниматься проверяющим по видеозаписи.

# Удачи Вам Ha aksameHe!

#### Техническая поддержка

**Мурзагалиев Темирлан +7-708-822-00-98 +7 727 377 33 33 (вн.1279)**

**Қамбарбаев Еркебулан +7-747-628-88-52 +7 727 377 33 33 (вн. 1293)**